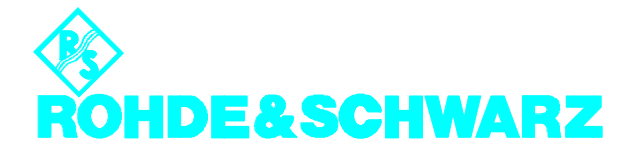

**BROADCASTING DIVISION**

*Application Note*

# **Simulation eines DVB-T Kanals für "Antenna Diversity" Empfang**

*Products:*

*TV Test Transmitter R&S SFQ*

**7BM06\_0D**

# **Inhalt**

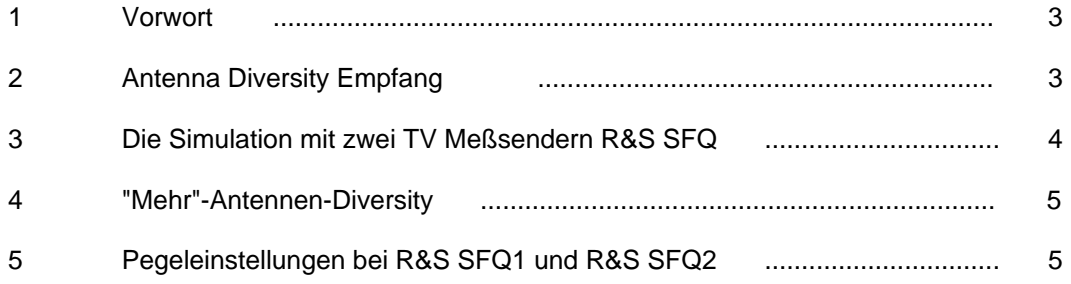

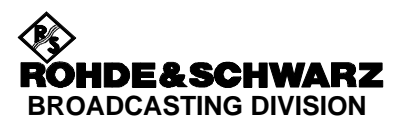

#### **1 Vorwort**

DVB-T ist ausgelegt für den stationären, den portablen und mit der Diversity-Technik auch für den mobilen Empfang. Der stationäre Empfang mit der fest montierten Yagiantenne am Hausdach über einen Gaußkanal ist als problemlos zu betrachten. Der portable Empfang - z.B. der Empfang im Park auf der Bank - wird schon Schwierigkeiten aufzeigen, wenn sich in der Nähe des für guten Empfang optimal aufgestellten Empfängers Objekte bewegen. Dies können Personen oder Fahrzeuge aller Art sein, die während des Vorbeibewegens unterschiedliche Reflexionen erzeugen. Besonders ausgeprägt werden sich sehr schlechte Empfangsbedingungen beim mobilen Empfang z.B. im Auto auf der Autobahn - zeigen [1].

Eine wesentliche Verbesserung der Empfangsbedingungen wird durch den "Antenna Diversity" Betrieb erreicht. Diese Schrift erläutert zunächst die Möglichkeiten dieses Betriebs und zeigt danach wie ein DVB-T Kanal mit den geforderten Eigenschaften mit dem TV Meßsender R&S SFQ simuliert werden kann.

#### **2 Antenna Diversity Empfang**

Messungen im DVB-T Netz ergaben bei Empfang in Gebäuden (indoor) und auch im Freien, daß Einbrüche von einigen 10 dB der Empfangsfeldstärke durch örtliches Verschieben der Antenne im Bereich von etwa einer Viertel-Wellenlänge des DVB-T (Rayleigh- oder Rice) Kanales weitestgehend ausgeglichen werden können.

Stehen also mindestens zwei Antennen im Abstand von etwa einer halben Wellenlänge zum Empfang von DVB-T Signalen gleichzeitig zur Verfügung, so könnten durch Wahl der "günstigeren" Antenne die Empfangsbedingungen optimiert werden. Ein Diversity -Empfänger hat damit diese prinzipielle Struktur:

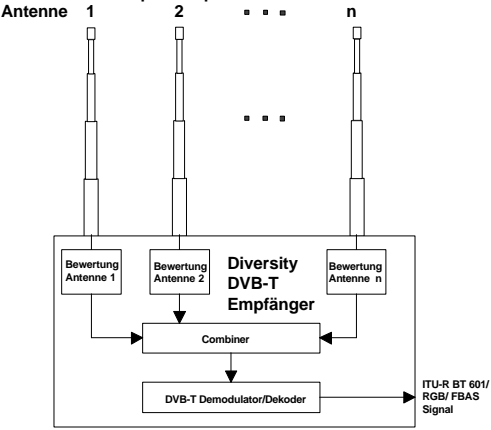

Bild 1 Diversity-Empfänger mit n Antennen

Im Normalfall werden nur für den UHF Bereich zwei Antennen im Abstand von 20 bis 30 cm montiert. Untersuchungen ergaben mit dieser Anordnung bereits wesentliche Verringerungen der Feldstärkeeinbrüche im portablen und mobilen Betrieb.

Die selektive Antennenumschaltung ist die Betriebsart mit dem niedrigsten Gewinn, weil nur die Leistung jeweils einer Antenne genutzt wird. Besser ist ein Aufbau mit zwei kompletten Demodulatoren unter Ausnutzung einer speziellen Technik, die als Maximum Ratio Combining MRC bekannt ist:

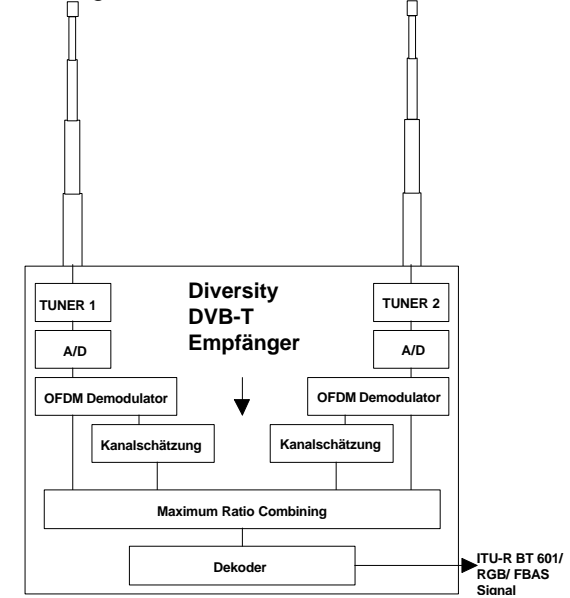

Bild 2 Der MRC Empfänger mit 2 Antennen

Die Antennensignale werden über die Tuner und die A/D Wandler an die OFDM Demodulatoren geführt. Die im DVB-T Signal enthaltenen Piloten werden mit Faktoren, die in der Kanalschätzung berechnet werden, bewertet und im MRC Block in Amplitude und Phase korrigiert und summiert. Die dazwischenliegenden Träger werden mit Filtern, die mehrere Symbole und Piloten in den Symbolen umfassen, interpoliert und ebenfalls in Amplitude und Phase korrigiert und summiert . Der Gewinn einer solchen Anordnung reicht aus um im 8k Mode mit 16 QAM, Punktierung 1/2 und dem Schutzintervall 1/4 - das ergibt eine Datenrate von 9.9529 Mbit/s - im gesamten UHF Bereich den mobilen Empfang bis 130 km/h (Kanal 69) und 230 km/h (Kanal 21) zu ermöglichen. Dies bestätigen Simulationen und Messungen mit dem nachher beschriebenen Meßaufbau im Rahmen von MOTIVATE.

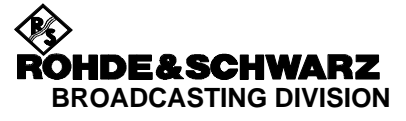

Solche Empfangsbedingungen mit zwei voneinander unabhängigen Kanalsimulationen - entsprechend den zwei Antennen im "Diversity Betrieb" - sind zum Test von Diversity Empfängern unabdingbar.

#### **3 Die Simulation mit zwei TV Meßsendern R&S SFQ**

Die Simulation wird anhand des Funktionsstromlaufes des TV Meßsenders R&S SFQ erläutert.

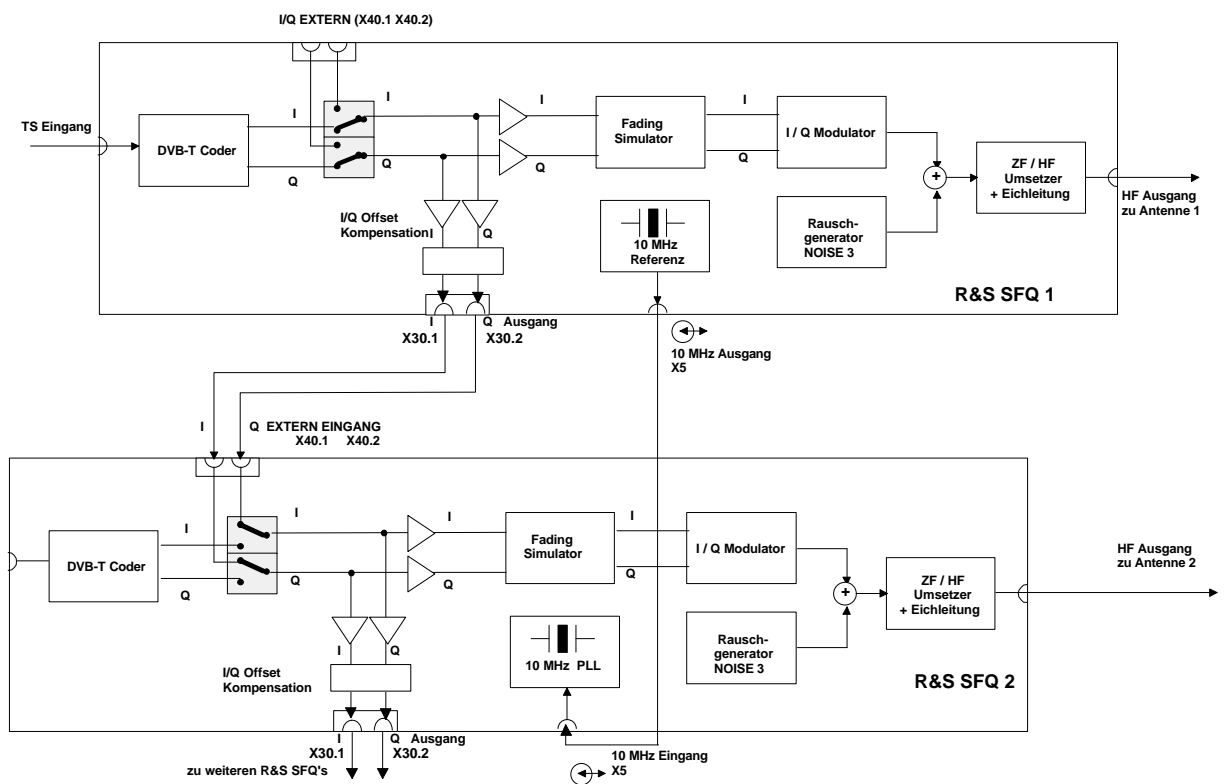

Bild 3 Zwei R&S SFQs bilden den "Antenna Diversity" Empfang über 2 Antennen nach

Die Daten des Transportstroms am Eingang des R&S SFQ 1 werden im DVB-T Coder aufbereitet und als analoge I und Q Signale den nachfolgenden Trennverstärkern zugeführt. Die I/Q Signale laufen von deren Ausgängen weiter über zwei Wege:

Der erste Weg führt intern im R&S SFQ1 zu dessen Fading Simulator und zum I/Q Modulator, zu dessen Ausgangssignal noch Rauschen des R&S SFQ1 addiert werden kann, bevor das modulierte Signal in die HF umgesetzt wird und die Antenne 1 speist.

Der zweite Weg der I/Q Signale führt an die Rückwanne des R&S SFQ 1 und werden von dort an die Eingänge I/Q EXTERN (X 40.1 und X 40.2) von R&S SFQ 2 angelegt.

Diese Eingänge sind im R&S SFQ 2 über die Modulationsart "I/Q EXTERN" aktiviert. Im R&S SFQ 2 werden also zum R&S SFQ 1 identische I/Q Signale weiter verarbeitet. Der R&S SFQ 2 ist daher in I und Q voll synchron zum R&S SFQ 1.

Mit dieser Konfiguration ist sichergestellt, daß die HF-Ausgänge der beiden R&S SFQs wie beim realen "Diversity"-Empfang unkorreliertes überlagertes Rauschen und unkorrelierte Fading-Profile aufweisen.

Die analogen BNC I/Q Ausgänge an der Rückwanne des R&S SFQ1 (X30.1 und X30.2) zusammen mit dem zugehörigen Kabelsatz sind in der Option R&S SFQ Z5 enthalten. Die Option ist jederzeit nachrüstbar, wenn die Option R&S SFQ B5 in den Varianten 2072.7579.03 (NOISE 2) oder 2072.7579.04 (NOISE 3) vorhanden ist.

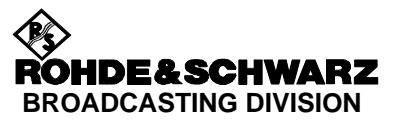

Die Option R&S SFQ Z5 kann nicht zusammen mit der Option R&S SFQ B14 montiert werden.

Es fehlt jetzt noch die HF-Frequenzsynchronisation. Zu diesem Zweck liefert R&S SFQ 1 die 10 MHz Referenz von Buchse X 5 an den 10 MHz Referenzeingang von R&S SFQ 2 ebenfalls Buchse X 5. Die Synthesizer von R&S SFQ 1 und R&S SFQ 2 sind jetzt ebenfalls synchron. Der Umsetzer von R&S SFQ 2 gibt bei der Wahl derselben HF Frequenz wie im R&S SFQ 1 ein Signal zur Speisung der Antenne 2 beim "Diversity Empfang" ab.

Zusätzlich sind die Einstellungen der Fading - Simulatoren in R&S SFQ 1 und R&S SFQ 2 unabhängig von einander zugängig. Jeder der beiden Antennenpfade kann gemäß den Anforderungen beim Vermessen der "Diversity" Empfänger mit Fadingprofilen und nicht korreliertem Rauschen beaufschlagt werden.

## **4 "Mehr"-Antennen-Diversity**

Diversity Empfang mit mehr als 2 Antennen bringt mehr Empfangssicherheit. Wie aus Bild 3 ersichtlich können mehrere R&S SFQ zu einem n-Antennen Diversity kaskadiert werden. Voraussetzung dafür ist, daß n-1 R&S SFQ mit der Option R&S SFQ Z5 ausgerüstet sind und ein Verteilverstärker für die "Master"- 10 MHz Referenz vorhanden ist.

#### **5 Einstellungen und Abgleich von R&S SFQ1 und R&S SFQ2**

Definition:

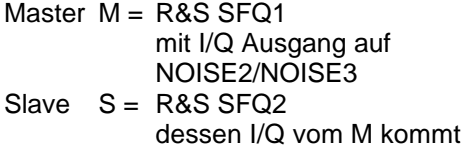

## **1) M und S:**

I/Q- Ausgänge M mit I/Q-Eingängen S verbinden und 10 MHz Referenzeingänge verbinden

## **M:**

SETUP\PRESET\10MHZ REF. auf INTERNAL

## **S:**

SETUP\PRESET\10MHZ REF. auf **EXTERNAL** 

**2) S:**

Modulation I/Q EXTERNAL und in I/Q EXTERN I/Q INPUT SIGNAL auf DVB-T FROM R&S SFQ  $( = 6.5$  dB) stellen

## **3) M:**

HOME/MODULATION/ F3 =CAL I/Q ONCE Kalibriert nur den I/Q-Koder und gleicht damit auch den Restträger des M optimal ab  $(> 25$  dB typ.).

# **4) M:**

SETUP/SERVICE/DIVERSITY OFFSET I und Q -Werte nach ca. einer Stunde Einlaufzeit von S ändern wie folgt: HF-Ausgang des S an R&S EFA Modell 40/43 anlegen und Trägerrest auf maximale Unterdrückung einstellen: Umschalten des M und S auf 2k Mode, nur mittlerer Träger (852), durch Änderung der I Werte über DIVERSITY OFFSET in M für Größe der Konstellation und der Q Werte über DIVERSITY OFFSET in M für "Winkel" der Konstellation des S, den Restträger des

S minimieren, mit COFDM Parameter Wert des Restträgers an R&S EFA (>25 dB) kontrollieren

M und S auf den gewünschten Mode (8k oder 2k) umstellen

# **5) M:**

SETUP\SERVICE\CODER/DVB-T CARRIER = ON C/N abgleichen mit Spektrumanalysator Einstellung: R&S SFQ (Master): HF =150...300 MHz,  $C/N = 0$  dB (NOISE=OFF) Spektrumanalyser: Detektor = RMS, Sweep = 10 sec, Auflösung 1dB/Div, Span 10 MHz, im unteren Drittel messen, Display line durch DVB-T Spektrum legen und speichern, danach CARRIER = OFF und NOISE ON zur Kontrolle ob DVB-T - und Rausch-Spektrum gleichen Pegel haben, evtl. mit NOISE SHIFT nachgleichen, CARRIER = ON Dies ist die genaueste aber auch langwierige Methode zur Kontrolle des Rauschpegels. Falls die Option R&S SFQ B5 in den

Varianten 2072.7579.03 (NOISE 2) oder 2072.7579.04 (NOISE 3) vorhanden ist, gestaltet sich der Abgleich viel einfacher: es ist lediglich der Softkey NOISE CAL zu drücken, der Rest läuft automatisch ab.

## **6) S:**

SETUP\SERVICE\CODER/DVB-T CARRIER = ON

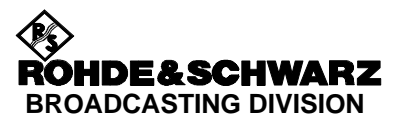

RF LEVEL auf denselben Wert wie bei M stellen

DVB-T Spektrum auf gespeicherte Displayline im Menue

I/Q EXTERNAL/ I/Q INPUT SIGNAL mit EDIT CORRECTION korrigieren, danach CARRIER = OFF und NOISE ON (C/N=0dB) zur Kontrolle ob DVB-T - und Rausch-Spektrum gleichen Pegel haben, evtl. mit NOISE SHIFT nachgleichen, CARRIER = ON) M und S:  $NOISE = OFF$  oder jeweils gewünschtes C/N einstellen.

#### **7) M und S:**

Fadingprofile für beide R&S SFQ wählen

Literatur

1 Fading, Kanalsimulation bei DVB Application Note 7BM05\_0D

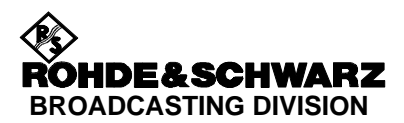